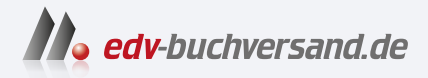

## Windows 11 Tipps & Tricks

# DAS INHALTS-VERZEICHNIS **» Hier geht's direkt [zum Buch](https://www.edv-buchversand.de/product/mt-2264/Windows%2011%20Tipps%20%26%20Tricks%20-%20Bild%20f%C3%BCr%20Bild)**

Dieses Inhaltsverzeichnis wird Ihnen von www.edv-buchversand.de zur Verfügung gestellt.

#### Die besten Neuerungen in Windows 11  $\overline{\mathbf{1}}$

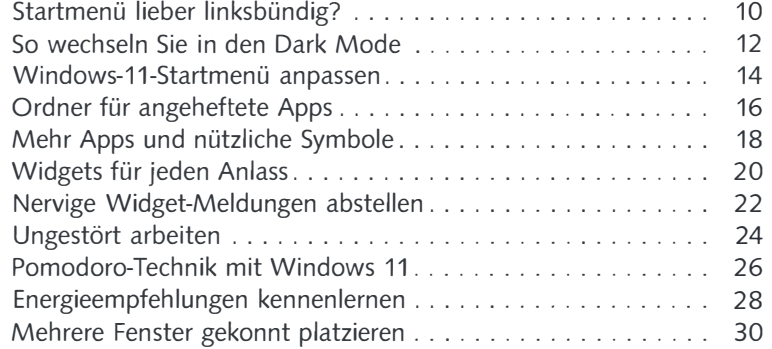

Q Nach Apps, Einstellungen und Do **P**<br>PowerPoint Ŕ.  $\mathbf{c}$ Þ. Einstellungen<br>Microsoft<br>Microsoft  $\sum_{\text{Xbox}}$  $\overline{\mathbf{h}}$ Microsoft Sto  $\begin{array}{c}\n\bullet \\
\bullet \\
\hline\n\end{array}$  To Do  $\overline{\mathbf{C}}$ <br>WhatsApp

#### Die Benutzeroberfläche personalisieren  $\overline{2}$

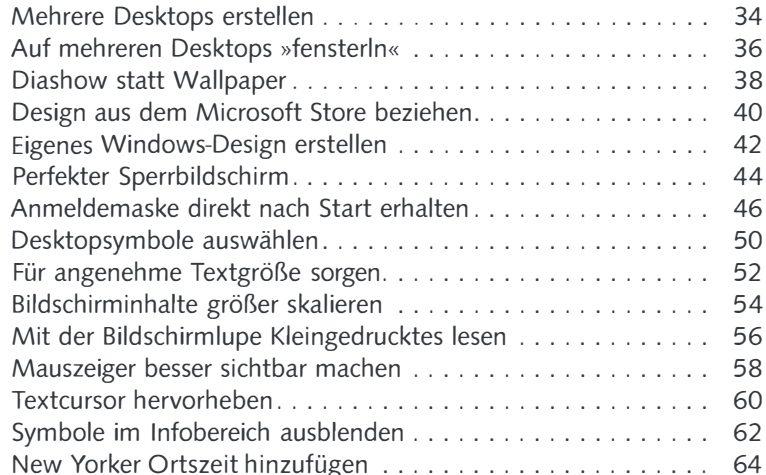

#### Windows 11 individuell einrichten  $\overline{3}$

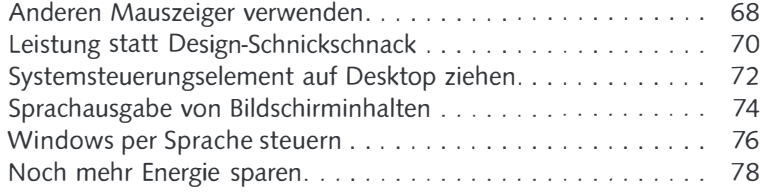

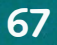

nutzerko erknupf

### Empfohlene Farben  $+\frac{1}{\sqrt{2}}$ Andere Farbe auswählen

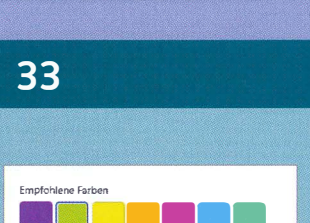

9

## 4 Einstellungen für Sicherheit und Datenschutz 81

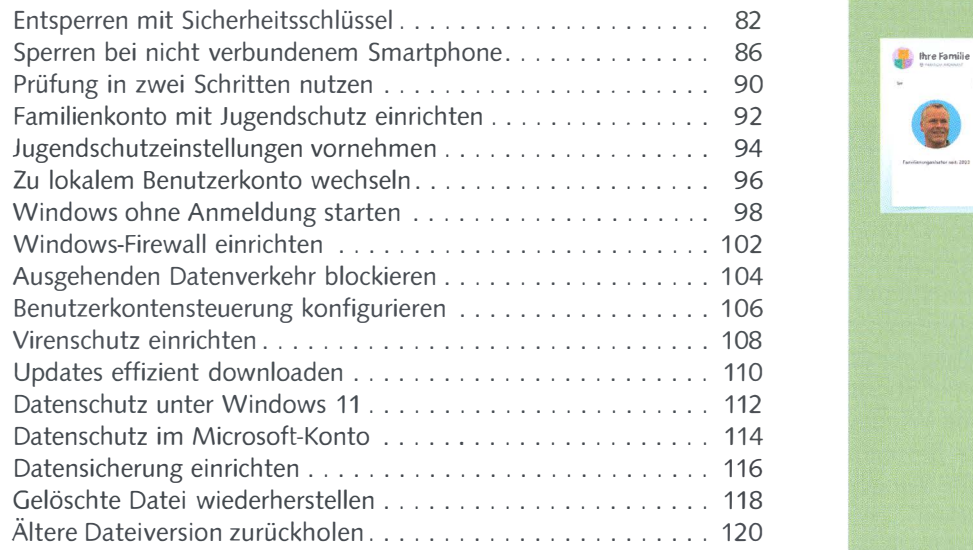

## 5 Dateien und Speicherorte fest im Griff 123

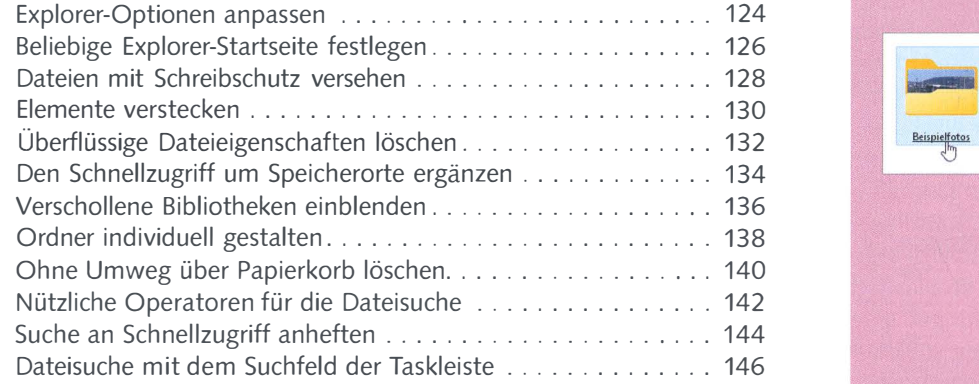

#### 6 Cloud und Netzwerk mit Windows 11 149

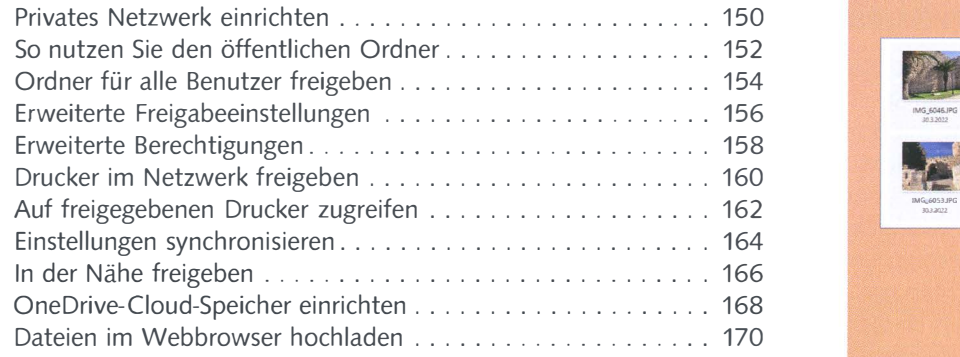

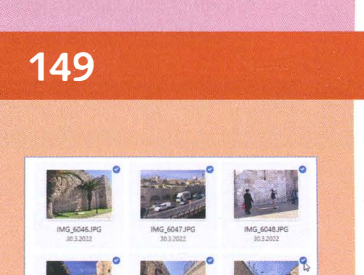

IMG\_6054JPG IMG\_6055JPG 0332022 3032022

30.3.2022

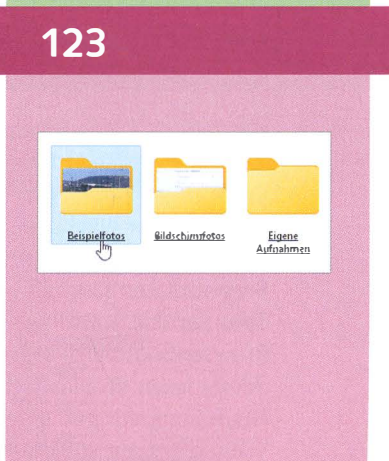

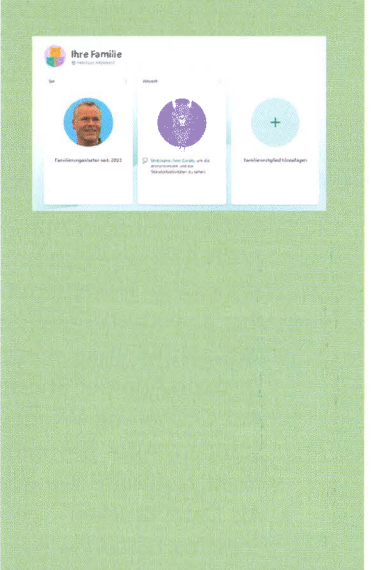

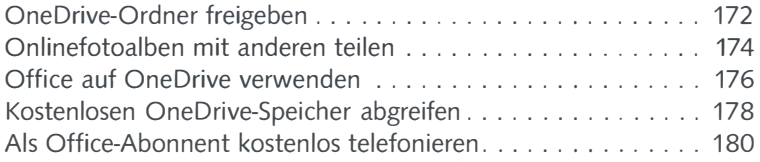

#### 7 Tolle Kniffe für Ihre Windows-11-Apps 183

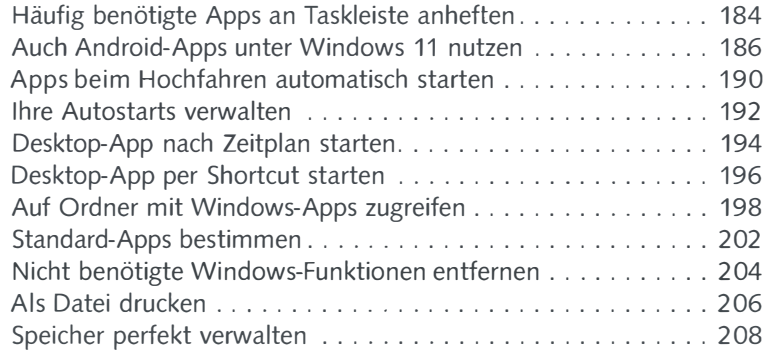

#### 8 Noch besser im Internet surfen 211

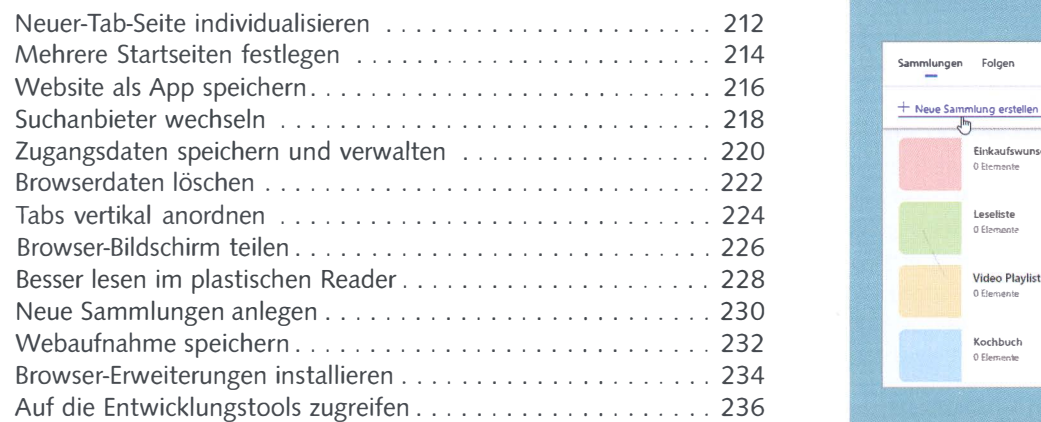

## 9 Tipps und Tricks zu tollen Apps 239

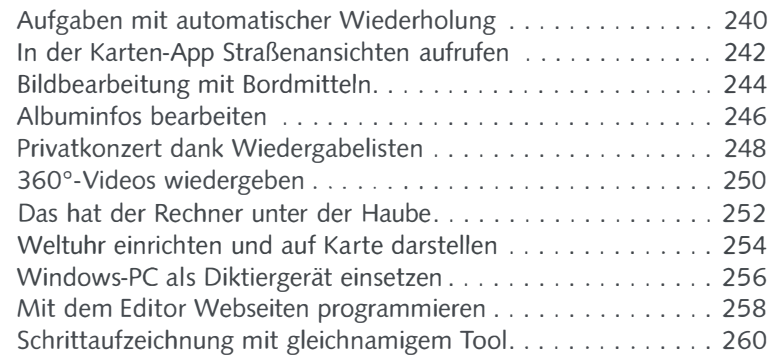

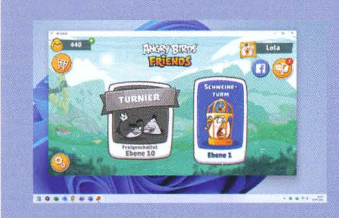

#### Einkaufswunschliste O Elemente **Leseliste**<br>0 Elemente Video Playlist 0 Eteme Kochbuch 0 Elemente X  $\hbox{${\mathbb Q}$}$  .  $\hbox{${\mathbb Q}$}$  ...

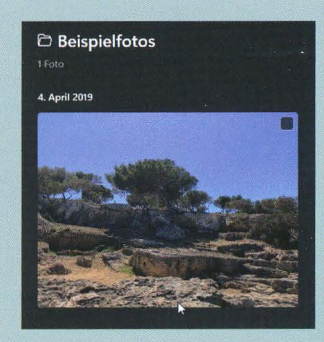

#### 10 Ihren PC optimal pflegen und warten

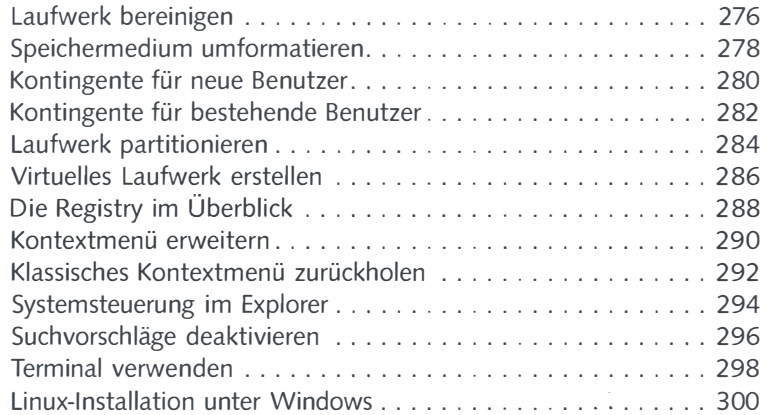

#### 11 Probleme mit Windows 11 prompt lösen 305

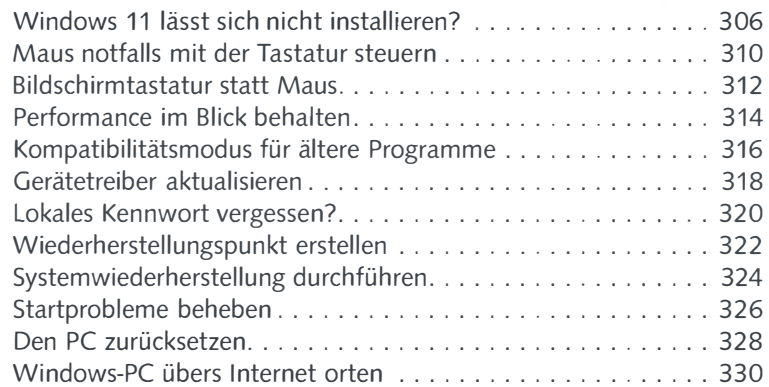

#### Anhang 333

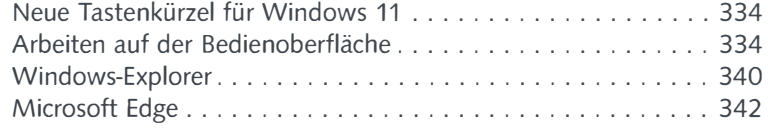

#### 275

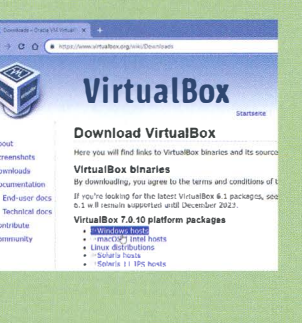

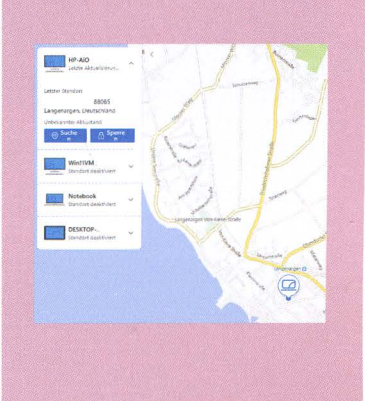

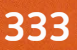